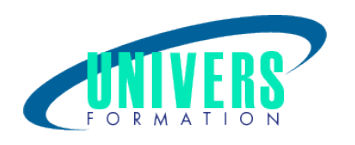

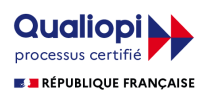

# Archicad - Initiation

Format :  $Durée$  : Référence : Présentiel et/ou Distanciel 3 jours / 21 h

Type de formation :

Formation qualifiante

#### Public :

Dessinateur bâtiment, Architectes, Architectes d'intérieurs.

#### Personnes en situation de handicap :

Vous êtes en situation de handicap et vous souhaitez faire une formation ? Merci de bien vouloir nous contacter en amont afin d'étudier ensemble vos besoins et les solutions les plus adaptées.

### Objectifs de développement des compétences :

Etre capable d'utiliser les outils fondamentaux pour concevoir et modéliser un projet en 3D avec ArchiCAD.

### Pré-requis :

Bonne connaissance du système d'exploitation Windows et une bonne connaissance d'un logiciel 3D.

### Compétences et méthodes pédagogiques :

Les prestations de formation sont assurées par des formateurs professionnels qui utilisent des moyens pédagogiques adaptés.

Dans le cadre de session intra entreprise, possibilité de travailler sur vos projets afin de répondre à vos besoins spécifiques.

Supports de cours pédagogiques imprimés et/ou numérisés.

### Répartition du temps (environ) :

Théorique 45%, Pratique 55%

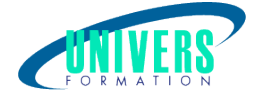

### Modalités d'évaluation :

#### Questionnaire d'auto-positionnement:

Un questionnaire d'auto-positionnement est adressé aux stagiaires en amont de la formation afin de l'adapter aux besoins et attentes des participants.

Évaluation à chaud par le biais de travaux pratiques.

### Moyens techniques et pédagogiques :

Salle(s) de cours équipée(s) des moyens audiovisuels avec le matériel adapté à la formation (si besoin, ordinateur par stagiaire).

### Modalité et délai d'accès à la formation :

Toutes nos formations sont réalisées à la demande et en fonction des souhaits de nos clients.

Nous pouvons également réaliser des formations sur-mesure à partir de programmes existants ou en construisant un programme spécifique à partir de vos objectifs.

Merci donc de bien vouloir nous contacter par courriel ou par téléphone afin de définir ensemble les dates et modalités de formation souhaitées.

#### Tarif :

Nous contacter pour devis personnalisés.

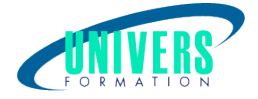

## Programme de la formation

1. Introduction Description générale L'environnement de travail

#### 2. Interface utilisateur

Principes essentiels La boîte d'outils, entrée écran Sélection (Individuelle, groupée) Interrompre, annuler, effacer Facilité de tri et de catégorisation de données Visualisations avancées

#### 3. La palette de coordonnées

Système de coordonnés absolue, relatif, polaire Grille de construction, grille magnétique Echelle de dessin, saisie au clavier

#### 4. Les outils

Flèche de sélection, rectangle de sélection Les murs (Epaisseur, paramètre, motif...) Implantation des fenêtres et des portes Positionnement d'objet Les dalles (Construction, paramètre, attribut...) Toitures complexes, Pans de toiture Cotations et cotations de niveau Calcul de surface Les textes (Attributs, styles, alignements...) Les hachures, Lignes, Arcs / Cercles Points chauds additionnels

#### 5. Le Menu Fichier

Annuler, Refaire, Couper, Copier, Coller, Effacer **Segmentation** Raccord murs-toitures Etirer, Réduire Rotation des ouvertures, symétrie des ouvertures

#### 6. Le Menu Options

Gestion de la grille Dessin soigné Les calques Types lignes Types de hachures Les matières Murs composites Les niveaux (Nombres, Déplacement)

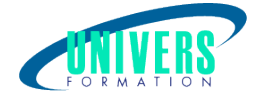

Format grille et dessin Les facilités (Unité, cotation, affichage) Opération de contrôle Vues 3Dtype outil sélectionné

#### Nous contacter :

Dominique Odillard : 05 24 61 30 79

Version mise à jour le 16/03/2017